# <span id="page-0-0"></span>**XNAT-DICOM Gateway**

## **When to use**

Use XNAT Gateway to query XNAT for DICOM images from a DICOM viewing workstation. You can install the Gateway locally and connect to it as to any other DICOM server. DICOM requests are translated into XNAT requests, and the result is returned over DICOM networking protocol.

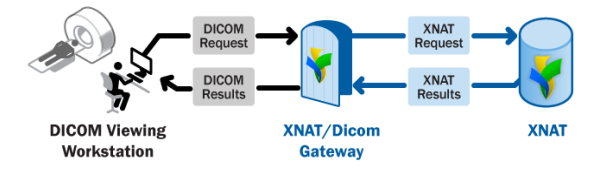

Consult the [XNAT/DICOM Gateway User Manual](https://wiki.xnat.org/display/XTOOLS/XNAT+Gateway+Server+User+Manual) for more details on features and capabilities.

# <span id="page-0-1"></span>Download XNAT-DICOM Gateway (All Versions)

**<https://download.nrg.wustl.edu/pub/xnd/download/gw/>**

## <span id="page-0-2"></span>Installation: Windows

Under Windows, Sun/Oracle Java 1.6+ is required. Alternatively , you can choose the install version with Java included.

Basic version, no Java included (~5MB): **gatewaysetup.exe** Version with 32 bit Java included (~20MB): **gatewaysetup-jre32.exe**

**Instructions:** download and run the file, then follow the prompts. Note: for now, please install to a location without spaces (i.e. not the default location), e.g. C:\Gateway. Gateway doesn't run properly from location that contains spaces; this is a bug in the current version.

# <span id="page-0-3"></span>Installation: Linux

Linux comes with different Java flavors, but we recommend using Sun/Oracle Java 1.6+. Try bundled Java package if you encounter unexpected behavior with default Java VM.

Download one of the following archives: Basic version, no Java included (~5MB): **Gateway.Linux.zip**

**Instructions:** dowlnoad and unzip. In the command prompt, cd to the application directory and run the command:

```
#run using graphical interface mode:
./server_gui.sh
#run in console mode
./server_console.sh
```
# <span id="page-0-4"></span>Installing XNAT Gateway as a Linux service

(steps courtesy of Haofei Feng from the University of Sydney)

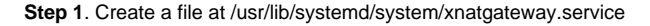

#### **On This Page:**

- [When to use](#page-0-0)
- [Download XNAT-DICOM](#page-0-1)  [Gateway \(All Versions\)](#page-0-1)
- [Installation: Windows](#page-0-2)
- **[Installation: Linux](#page-0-3)**
- Installing XNAT Gateway as a [Linux service](#page-0-4)
- [Installation: Mac OS X](#page-1-0)
	- Configuring OsiriX to [connect to XNAT](#page-1-1)  **[Gateway](#page-1-1)**
- [Getting Started](#page-1-2)

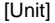

Description=XNAT DICOM Gateway

[Service]

WorkingDirectory=/srv/XNATGW2019

ExecStart=/bin/java -Xms128m -Xmx2g -cp "./dist/gatewaye.jar:./dist/lib/commons-codec-1.3.jar:./dist /lib/commons-httpclient-3.1.jar:./dist/lib/commons-io-1.4.jar:./dist/lib/commons-lang-2.4.jar:./dist/lib /commons-logging-1.1.1.jar:./dist/lib/dcm4che.[jar:/lib/dcm4che-audit-2.0.21.jar:./dist/lib/dom4j-1.6.1.jar:.](http://jar/lib/dcm4che-audit-2.0.21.jar:./dist/lib/dom4j-1.6.1.jar:./dist/lib/jai_imageio_api.jar:./dist/lib/log4j-1.2.15.jar:./dist/lib/xdat-beans-1.0.jar:./dist/lib/xnd-beans.jar) [/dist/lib/jai\\_imageio\\_api.jar:./dist/lib/log4j-1.2.15.jar:./dist/lib/xdat-beans-1.0.jar:./dist/lib/xnd-beans.jar"](http://jar/lib/dcm4che-audit-2.0.21.jar:./dist/lib/dom4j-1.6.1.jar:./dist/lib/jai_imageio_api.jar:./dist/lib/log4j-1.2.15.jar:./dist/lib/xdat-beans-1.0.jar:./dist/lib/xnd-beans.jar) o rg.nrg.xnat.gateway.XNATGatewayServer c User=root Type=simple

RestartSec=10

[Install]

WantedBy=multi-user.target

(1) The XNAT Gateway files will be extracted to /srv/XNATGW2019

**Step 2**. Create a soft link in the /etc/systemd/system/multi-user.target.wants/xnatgateway.service

[root@XXX]# ln -s /usr/lib/systemd/system/xnatgateway.service /etc/systemd/system/multi-user.target. wants/xnatgateway.service

[root@XXX]# ls -ltr /etc/systemd/system/multi-user.target.wants/ |grep xnat

lrwxrwxrwx. 1 root root 43 Mar 19 22:37 xnatgateway.service -> /usr/lib/systemd/system/xnatgateway. service

**Step 3**. Run the below command to reload and start the service

[user@] sudo systemctl daemon-reload

[user@] sudo systemctl start xnatgateway

[user@] sudo systemctl enable xnatgateway

## <span id="page-1-0"></span>Installation: Mac OS X

Mac OS X provides (as of now) their own Java VM implementation, please update your Java VM if the version is below 1.6.

Mac OS X installation: **Gateway-MacOS.zip**

**Instructions:** download and double-click the setup file.

#### <span id="page-1-1"></span>**Configuring OsiriX to connect to XNAT Gateway**

After following the standard installation and configuration instructions for the XNAT Gateway, you'll need to follow [these instructions](https://wiki.xnat.org/display/XTOOLS/XNAT+Gateway+Setup+for+Osirix) on getting Osirix configured to speak with the XNAT Gateway.

# <span id="page-1-2"></span>Getting Started

After running for the first time, you will be presented with the initial configuration screen. For further information, please refer to the [online manual.](https://wiki.xnat.org/display/XTOOLS/XNAT+Gateway+Server+User+Manual)